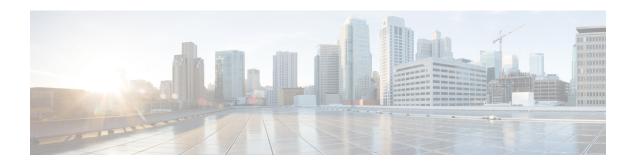

# **Configuring Mobility**

• Configuring Mobility Controller, page 1

# **Configuring Mobility Controller**

# **Configuring Converged Access Controllers**

### **Creating Peer Groups, Peer Group Member, and Bridge Domain ID (CLI)**

#### **Before You Begin**

- On the mobility agent, you can only configure the IP address of the mobility controller.
- On the mobility controller, you can define the peer group and the IP address of each peer group member.

#### **SUMMARY STEPS**

- 1. wireless mobility controller
- 2. wireless mobility controller peer-group SPG1
- 3. wireless mobility controller peer-group SPG1 member ip member-ip-addr public-ip public-ip-addr
- 4. wireless mobility controller peer-group SPG1 member ip member-ip-addr public-ip public-ip-addr
- 5. wireless mobility controller peer-group SPG2
- **6.** wireless mobility controller peer-group SPG2 member ip member-ip-addr public-ip public-ip-addr
- 7. wireless mobility controller peer-group SPG1 bridge-domain-id id

#### **DETAILED STEPS**

|        | Command or Action                                                                                                    | Purpose                                                                                                    |
|--------|----------------------------------------------------------------------------------------------------|----------------------------------------------------------------------------------------------------|
| Step 1 | <pre>wireless mobility controller  Example: Switch(config) # wireless mobility controller</pre>                                                                                                    | Enables the mobility controller functionality on the device. This command is applicable only to the switch. The controller is by default a mobility controller.                                                                                                    |
| Step 2 | wireless mobility controller peer-group SPG1                                                                                                    | Creates a peer group named SPG1.                                                                                                    |
|        | Example: Switch(config) # wireless mobility controller peer-group SPG1                                                                                                    |                                                                                                    |
| Step 3 | <pre>wireless mobility controller peer-group SPG1 member ip member-ip-addr public-ip public-ip-addr  Example: Switch(config) # wireless mobility controller peer-group SPG1 member ip 10.10.20.2 public-ip 10.10.20.2</pre> | Adds a mobility agent to the peer group.  Note The 10.10.20.2 is the mobility agent's direct IP address. When NAT is used, use the optional public IP address to enter the mobility agent's NATed address. When NAT is not used, the public IP address is not used and the device displays the mobility agent's direct IP address. |
| Step 4 | wireless mobility controller peer-group SPG1 member ip member-ip-addr public-ip public-ip-addr                                                                                                    | Adds another member to the peer group SPG1.                                                                                                    |
|        | Example: Switch(config) # wireless mobility controller peer-group  SPG1 member ip 10.10.20.6 public-ip 10.10.20.6                                                                                                    |                                                                                                    |
| Step 5 | wireless mobility controller peer-group SPG2                                                                                                    | Creates another peer group SPG2.                                                                                                    |
|        | Example: Switch(config) # wireless mobility controller peer-group SPG2                                                                                                    |                                                                                                    |
| Step 6 | wireless mobility controller peer-group SPG2 member ip<br>member-ip-addr public-ip public-ip-addr                                                                                                    | Adds a member to peer group SPG2.                                                                                                    |
|        | Example: Switch(config) # wireless mobility controller peer-group                                                                                                    |                                                                                                    |
|        | SPG2 member ip 10.10.10.20 public-ip 10.10.10.20                                                                                                    |                                                                                                    |
| Step 7 | wireless mobility controller peer-group $SPGI$ bridge-domain-id $id$                                                                                                    | (Optional) Adds a bridge domain to SPG1 used for defining the subnet-VLAN mapping with other SPGs.                                                                                                    |
|        | Example: Switch(config) # wireless mobility controller peer-group                                                                                                    |                                                                                                    |
|        | SPG1 bridge-domain-id 54                                                                                                    |                                                                                                    |

This example shows how to create peer group and add members to it:

```
Switch(config) # wireless mobility controller
Switch(config) # wireless mobility controller peer-group SPG1
Switch(config) # wireless mobility controller peer-group SPG1
Switch(config) # wireless mobility controller peer-group SPG1 member ip 10.10.20.2 public-ip
10.10.20.2
Switch(config) # wireless mobility controller peer-group SPG1 member ip 10.10.20.6 public-ip
10.10.20.6
Switch(config) # wireless mobility controller peer-group SPG2
Switch(config) # wireless mobility controller peer-group SPG2
Switch(config) # wireless mobility controller peer-group SPG2 member ip 10.10.10.20 public-ip
10.10.10.20
Switch(config) # wireless mobility controller peer-group SPG1 bridge-domain-id 54
```

### Creating Peer Groups, Peer Group Member, and Bridge Domain ID (GUI)

#### **Before You Begin**

- Ensure that the device is in mobility controller state.
- On the mobility agent, you can only configure the IP address of the mobility controller.
- On the mobility controller, you can define the peer group and the IP address of each peer group member.
- Step 1 Choose Controller > Mobility Management > Switch Peer Group.
  The Mobility Switch Peer Groups page is displayed.
- Step 2 Click New.
- **Step 3** Enter the following details:
  - a) Switch Peer Group Name
  - b) Bridge Domain ID
  - c) Multicast IP Address
- Step 4 Click Apply.
- Step 5 Click Save Configuration.

# **Configuring Local Mobility Group (CLI)**

Configuration for wireless mobility groups and mobility group members where the mobility group is a group of MCs.

#### **Before You Begin**

MCs can belong only to one mobility group, and can know MCs in several mobility groups.

#### **SUMMARY STEPS**

- 1. wireless mobility group name group-name
- 2. wireless mobility group member ip member-ip-addr public-ip public-ip-addr
- 3. wireless mobility group keepalive interval time-in-seconds
- 4. wireless mobility group keepalive count count

#### **DETAILED STEPS**

|        | Command or Action                                                                             | Purpose                                                                                                    |
|--------|-----------------------------------------------------------------------------------------------|----------------------------------------------------------------------------------------------------|
| Step 1 | wireless mobility group name group-name                                                       | Creates a mobility group named Mygroup.                                                                             |
|        | Example: Switch(config)# wireless mobility group name Mygroup                                 |                                                                                                    |
| Step 2 | wireless mobility group member ip member-ip-addr public-ip public-ip-addr                     | Adds a mobility controller to the Mygroup mobility group.                                                           |
|        | Example: Switch(config) # wireless mobility group member ip 10.10.34.10 public-ip 10.10.34.28 | Note When NAT is used, use the optional public IP address to enter the NATed IP address of the mobility controller. |
| Step 3 | wireless mobility group keepalive interval time-in-seconds                                    | Configures the interval between two keepalives sent to a mobility member.                                           |
|        | <pre>Example: Switch(config) # wireless mobility group keepalive interval 5</pre>             |                                                                                                    |
| Step 4 | wireless mobility group keepalive count count                                                 | Configures the keep alive retries before a member status is termed DOWN.                                            |
|        | <pre>Example: Switch(config) # wireless mobility group keepalive count 3</pre>                |                                                                                                    |

```
Switch(config)# wireless mobility group name Mygroup
Switch(config)# wireless mobility group member ip 10.10.34.10 public-ip 10.10.34.28
Switch(config)# wireless mobility group keepalive interval 5
Switch(config)# wireless mobility group keepalive count 3
```

# **Configuring Local Mobility Group (GUI)**

#### **Before You Begin**

Mobility controllers can belong to only one mobility group and can know mobility controllers in several mobility groups.

#### **Step 1** Choose Controller > Mobility Management > Mobility Global Config.

The **Mobility Controller Configuration** page is displayed.

#### **Step 2** Enter the following details:

- a) Mobility Group Name
- b) Mobility Keepalive Interval
- c) Mobility Keepalive Count
- d) **Multicast IP Address** if you want to enable multicast mode to send mobile announce messages to the mobility members.

**Note** If you do not enable multicast IP address, the device uses unicast mode to send mobile announce messages.

#### Step 3 Click Apply.

**Step 4** Click **Save Configuration**.

### Adding a Peer Mobility Group (CLI)

#### **Before You Begin**

MCs belong to only one group, and can know MCs in several groups.

#### **SUMMARY STEPS**

1. wireless mobility group member ip member-ip-addr public-ip public-ip-addr group group-name

#### **DETAILED STEPS**

|        | Command or Action                                                                                          | Purpose                                                             |
|--------|----------------------------------------------------------------------------------------------------|---------------------------------------------------------------------|
| Step 1 | wireless mobility group member ip member-ip-addr public-ip public-ip-addr group group-name                 | Adds the member as a peer MC in a different group than the Mygroup. |
|        | Example: Switch(config) # wireless mobility group member ip 10.10.10.24 public-ip 10.10.10.25 group Group2 |                                                                     |

# Adding a Peer Mobility Group (GUI)

#### **Before You Begin**

Mobility controllers belong to only one group, and can know several mobility groups.

#### **Step 1** Choose Controller > Mobility Management > Mobility Peer.

The **Mobility Peer** page is displayed.

- Step 2 Click New.
- **Step 3** Enter the following details:
  - a) Mobility Member IP
  - b) Mobility Member Public IP
  - c) Mobility Member Group Name
  - d) Multicast IP Address
- Step 4 Click Apply.
- Step 5 Click Save Configuration.

# **Configuring Optional Parameters for Roaming Behavior**

Use this configuration to disable the sticky anchor. This command can also be used, if required, between all MA's and MC's where roaming is expected for the target SSID.

#### **SUMMARY STEPS**

- 1. wlan open21
- 2. no mobility anchor sticky

#### **DETAILED STEPS**

|        | Command or Action                              | Purpose                                      |
|--------|------------------------------------------------|----------------------------------------------|
| Step 1 | wlan open21                                    | Configures a WLAN.                           |
|        | Example:                                       |                                              |
|        | Switch(config)# wlan open20                    |                                              |
| Step 2 | no mobility anchor sticky                      | Disables the default sticky mobility anchor. |
|        | Example:                                       |                                              |
|        | Switch(config-wlan)# no mobility anchor sticky |                                              |

Switch(config)# wlan open20
Switch(config-wlan)# no mobility anchor sticky

### Pointing the Mobility Controller to a Mobility Oracle (CLI)

#### **Before You Begin**

You can configure a mobility oracle on a known mobility controller.

#### **SUMMARY STEPS**

- 1. wireless mobility group member ip member-ip-addr group group-name
- 2. wireless mobility oracle ip oracle-ip-addr

#### **DETAILED STEPS**

|        | Command or Action                                                                 | Purpose                                                |
|--------|-----------------------------------------------------------------------------------|--------------------------------------------------------|
| Step 1 | wireless mobility group member ip member-ip-addr group group-name                 | Creates and adds a MC to a mobility group.             |
|        | Example: Switch(config) # wireless mobility group member ip 10.10.10 group Group3 |                                                        |
| Step 2 | wireless mobility oracle ip oracle-ip-addr                                        | Configures the mobility controller as mobility oracle. |
|        | Example: Switch(config) # wireless mobility oracle ip 10.10.10.10                 |                                                        |

```
\label{eq:switch} \begin{tabular}{ll} Switch (config) \# wireless mobility group member ip 10.10.10.10 group Group3 \\ Switch (config) \# wireless mobility oracle ip 10.10.10.10 \\ \end{tabular}
```

# Pointing the Mobility Controller to a Mobility Oracle (GUI)

#### **Before You Begin**

You can configure a mobility oracle on a known mobility controller.

- $\textbf{Step 1} \qquad \quad \textbf{Choose Controller} > \textbf{Mobility Management} > \textbf{Mobility Global Config.}$ 
  - The Mobility Controller Configuration page is displayed.
- **Step 2** Enter the **Mobility Oracle IP Address**.
  - **Note** To make the mobility controller itself a mobility oracle, select the **Mobility Oracle Enabled** check box.
- Step 3 Click Apply.
- **Step 4** Click **Save Configuration**.

# **Configuring Guest Controller**

A guest controller is used when the client traffic is tunneled to a guest anchor controller in the demilitarized zone (DMZ). The guest client goes through a web authentication process. The web authentication process is optional, and the guest is allowed to pass traffic without authentication too.

Enable the WLAN on the mobility agent on which the guest client connects with the mobility anchor address of the guest controller.

On the guest controller WLAN, which can be Cisco 5500 Series WLC, Cisco WiSM2, or Cisco 5700 Series WLC, configure the IP address of the mobility anchor as its own IP address. This allows the traffic to be tunneled to the guest controller from the mobility agent.

#### **SUMMARY STEPS**

- 1. wlan wlan-id
- 2. mobility anchor guest-anchor-ip-addr
- 3. client vlan vlan-name
- 4. security open

#### **DETAILED STEPS**

|        | Command or Action                                     | Purpose                                                                                                    |
|--------|-------------------------------------------------------|----------------------------------------------------------------------------------------------------|
| Step 1 | wlan wlan-id                                          | Creates a WLAN for the client.                                                                                                    |
|        | Example: Switch(config)# wlan Mywlan1                 |                                                                                                    |
| Step 2 | mobility anchor guest-anchor-ip-addr                  | Enables the guest anchors (GA) IP address on the MA. <b>Note</b> To enable guest anchor on the mobility controller,                                 |
|        | Example: Switch(config-wlan)# mobility anchor 10.10.2 | you need not enter the IP address. Enter the <b>mobility anchor</b> command in the WLAN configuration mode to enable GA on the mobility controller. |
| Step 3 | client vlan vlan-name                                 | Assigns a VLAN to the client's WLAN.                                                                                                    |
|        | Example: Switch(config-wlan)# client vlan gc_ga_vlan1 |                                                                                                    |
| Step 4 | security open                                         | Assigns a security type to the WLAN.                                                                                                    |
|        | Example: Switch(config-wlan)# security open           |                                                                                                    |

```
Switch(config) # wlan Mywlan1
Switch(config-wlan) # mobility anchor 10.10.10.2
Switch(config-wlan) # client vlan gc_ga_vlan1
Switch(config-wlan) # security open
```

# **Configuring Guest Anchor**

#### **SUMMARY STEPS**

- 1. wlan Mywlan1
- 2. mobility anchor < guest-anchors-own-ip-address>
- 3. client vlan<vlan-name>
- 4. security open

#### **DETAILED STEPS**

|        | Command or Action                                                                                                    | Purpose                                                                                                  |
|--------|----------------------------------------------------------------------------------------------------|----------------------------------------------------------------------------------------------------|
| Step 1 | wlan Mywlan1                                                                                                    | Creates a wlan for the client.                                                                           |
|        | Example: Switch(config) # wlan Mywlan1                                                                                                   |                                                                                                    |
| Step 2 | mobility anchor <guest-anchors-own-ip-address>  Example: Switch(config-wlan) # mobility anchor 10.10.10.2</guest-anchors-own-ip-address> | Enables the guest anchors IP address on the guest anchor (GA). The GA assigns its own address on itself. |
| Step 3 | <pre>client vlan<vlan-name>  Example: Switch(config-wlan)# client vlan gc_ga_vlan1</vlan-name></pre>                                     | Assigns a vlan to the clients wlan.                                                                      |
| Step 4 | security open                                                                                                    | Assigns a security type to the wlan.                                                                     |
|        | Example: Switch(config-wlan)# security open                                                                                              |                                                                                                    |

```
Switch(config) # wlan Mywlan1
Switch(config-wlan) # mobility anchor 10.10.10.2
Switch(config-wlan) # client vlan gc_ga_vlan1
Switch(config-wlan) # security open
```

**Configuring Converged Access Controllers**